## The Leading Provider of Automation Innovation

53 Loveton Circle • Suite 100 Sparks, Maryland 21152 667-401-1000

inonetechnology.com

## Firmware Upgrade Procedure

Please find attached file to upgrade your controller's firmware. You will need to copy this file to a Micro SD memory card to flash your boards. Please follow the procedure below to accomplish this task. Please note that firmware upgrade is performed with the machine powered on and you must be in "Service Mode" first.

- 1. Press the yellow service mode button to get into service mode
- 2. Insert the SD card into the slot on the board
- 3. Use the down arrow key to scroll down to LOAD NEW FIRMWARE then hit enter
- 4. Scroll down to the proper file name and select it. Hit the enter button
- 5. Machine starts programming new firmware which takes about 30 seconds
- 6. Remove SD card from controller, the controller will beep once and the date and time should display on the vending display.
- 7. Turn machine off and now hold in the service mode button and turn power to the machine back on. Continue holding the service mode button until the controller emits a loud screaming sound and "clearing data" is visible on the display. Release service mode button.
- 5. Configure machine for use like a new installation

## View of SD card slot

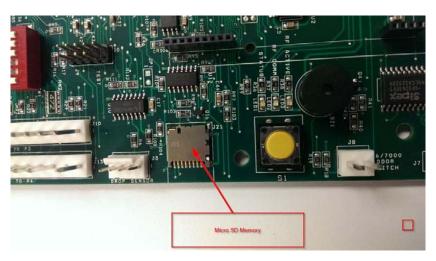